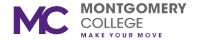

## ALEKS MATH

## Why is studying for math placement important?

Low course placement costs time and money.

You may not be able to start courses in your major if you do not earn a certain math score.

Your learning module may be able to improve your math score

## What is ALEKS Math placement?

Diagnostic (Test 1): The result of this test will create an individualized, learning module that you will complete to refresh your math skills. You will complete this test and the learning module in your own time with any digital device and a reliable Internet access.

Test 2: You will need to wait 48 hours before taking this test. You will complete this test in an assessment center. This test is untimed. After you complete your diagnostic test and meet the wait time requirements, you will make an appointment with an assessment center. After Test 2, you may meet with a counselor to discuss your course placement.

Test 3 (if necessary): You will need to wait 48 hours and complete 3 hours of your learning module before taking this test. You will complete this test in an assessment center. This test is untimed. After you finish working on your learning module, and meet the wait time requirements, you will make an appointment with an assessment center.

Test 4 and 5 (if necessary): You will need to wait 48 hours and complete 3 hours of your learning module before taking one of these tests. In addition, you will need authorization from the Math Department prior to Test 5. Please visit the Math Department on your campus for information. These tests are untimed. After you finish working on your learning module, and meet all the requirements, you will make an appointment with an assessment center.

How to start your ALEKS Math placement and learning module?

Step 1: Go to <a href="https://www.montgomerycollege.edu/admissions-registration">www.montgomerycollege.edu/admissions-registration</a> and complete the steps in the section <a href="https://www.montgomerycollege.edu/admissions-registration">Getting Started: How to Apply and Register</a>.

Step 2: After getting your Student ID Number (M number) and claiming your MyMC account, you will follow the instructions in the same section, *Getting Started: How to Apply and Register,* to create an account with ALEKS.

Step 3: In your ALEKS account, you will complete a tutorial and complete your Test One (Diagnostic). ALEKS will create your learning module based on your diagnostic score.

## Need computer or Internet access?

Assistance is available at one of our Learning Center locations. Please check the Learning Center's webpage link below for hours of operation.

**Rockville Campus:** Ackerman Learning Center, Science West (SW) Building, room SW 109 <a href="https://www.montgomerycollege.edu/alc">https://www.montgomerycollege.edu/alc</a>

**Germantown Campus:** MAPEL Center, High Technology and Science Center (HT) Building, room HT 229

<u>www.montgomerycollege.edu/mapelcenter</u> or Science Learning Center, Bioscience Education Center (BE) Building, room BE 244 <u>www.montgomerycollege.edu/LearningCenterG</u>

**Takoma Park/Silver Spring Campus:** Mathematics Learning Center, Pavilion 1 (P1) Building, room P1-101D or Science Learning Center, P1-101A <a href="https://www.montgomerycollege.edu/mathematics-learning-center-tpss">https://www.montgomerycollege.edu/mathematics-learning-center-tpss</a>

Visit the Assessment Centers webpage to make an ALEKS Math appointment or for additional information on placement testing and requirements: <a href="https://www.montgomerycollege.edu/assessment">www.montgomerycollege.edu/assessment</a>

If you require special accommodations, contact the Disability Support Services (DSS) office on campus or via email: <a href="mailto:dss@montgomerycolleged.edu">dss@montgomerycolleged.edu</a>. You should contact the DSS office prior to taking a placement test.